# SDM4 in R: Displaying and Describing Quantitative Data (Chapter 3)

*Nicholas Horton [\(nhorton@amherst.edu\)](mailto:nhorton@amherst.edu)*

*June 13, 2018*

# **Introduction and background**

This document is intended to help describe how to undertake analyses introduced as examples in the Fourth Edition of *Stats: Data and Models* (2014) by De Veaux, Velleman, and Bock. More information about the book can be found at [http://wps.aw.com/aw\\_deveaux\\_stats\\_series.](http://wps.aw.com/aw_deveaux_stats_series) This file as well as the associated R Markdown reproducible analysis source file used to create it can be found at [http://nhorton.people.amherst.edu/sdm4.](http://nhorton.people.amherst.edu/sdm4)

This work leverages initiatives undertaken by Project MOSAIC [\(http://www.mosaic-web.org\)](http://www.mosaic-web.org), an NSF-funded effort to improve the teaching of statistics, calculus, science and computing in the undergraduate curriculum. In particular, we utilize the mosaic package, which was written to simplify the use of R for introductory statistics courses. A short summary of the R needed to teach introductory statistics can be found in the mosaic package vignettes [\(http://cran.r-project.org/web/packages/mosaic\)](http://cran.r-project.org/web/packages/mosaic). A paper describing the mosaic approach was published in the *R Journal*: [https://journal.r-project.org/archive/2017/RJ-2017-024.](https://journal.r-project.org/archive/2017/RJ-2017-024)

# **Chapter 3: Displaying and describing quantitative data**

#### **Section 3.1: Displaying quantitative variables**

See Figure 3.1 on page 46.

```
library(mosaic)
library(readr)
options(digits = 3)
Tsunami <- read_delim("http://nhorton.people.amherst.edu/sdm4/data/Tsunami_Earthquakes.txt",
  delim = "\t")nrow(Tsunami)
```
## [1] 1168

```
gf_histogram(~ Magnitude, binwidth = 0.5, center = 0.5/2+0.001,
 data = Tsunami)
```
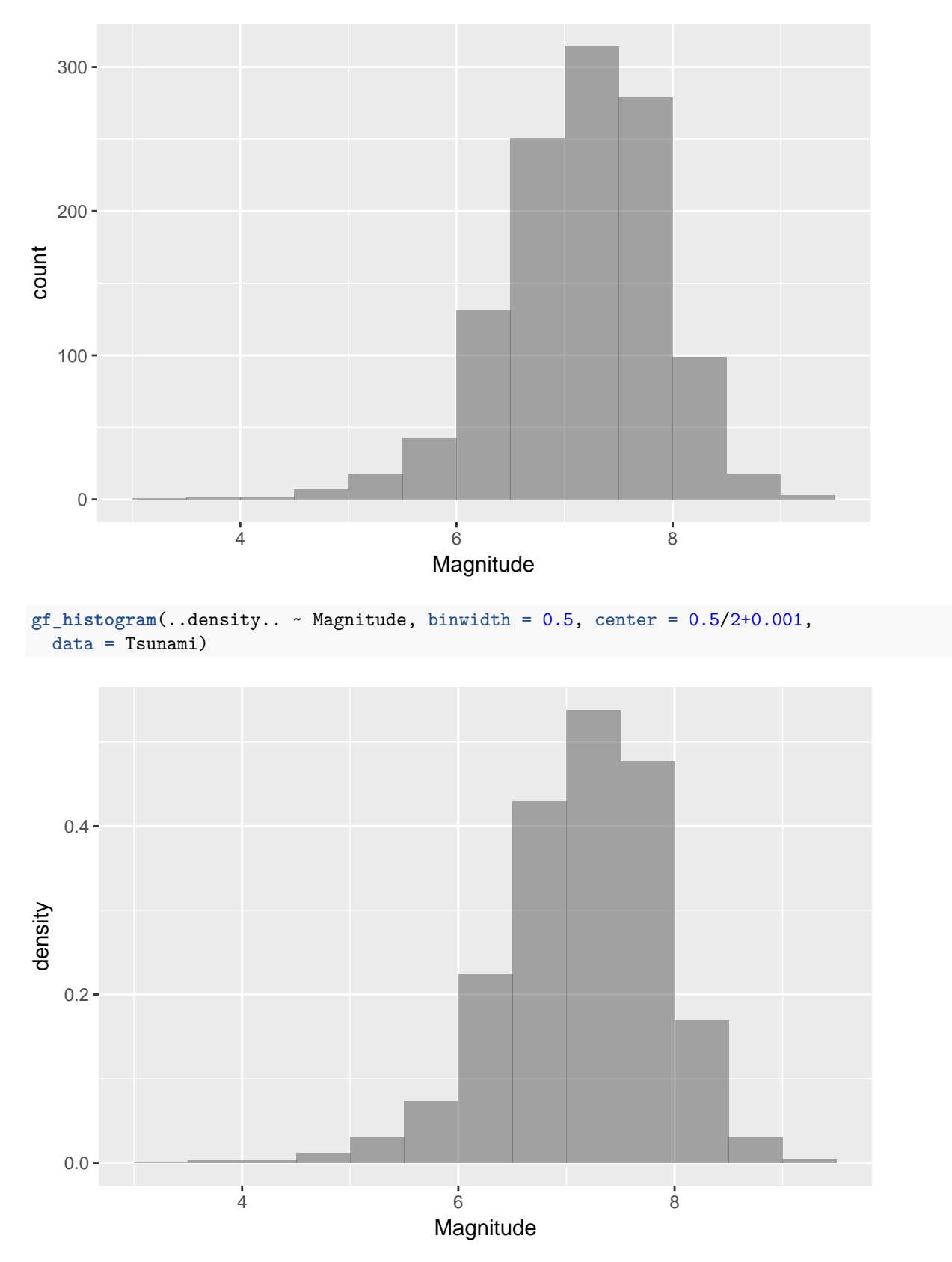

Note that Figure 3.3 on page 47 displays a histogram with the y-axis measured by percent in each bar. The first histogram displays the count and the last the density (where the total area of the bars adds up to 1).

```
Pulse_rates <- read_delim("http://nhorton.people.amherst.edu/sdm4/data/Pulse_rates.txt",
  delim = "\t")with(Pulse_rates, stem(Pulse))
```
## ## The decimal point is 1 digit(s) to the right of the | ## ## 5 | 6 ## 6 | 04448888 ## 7 | 22226666 ## 8 | 0000448

```
gf_dotplot(~ Pulse, data = Pulse_rates)
```
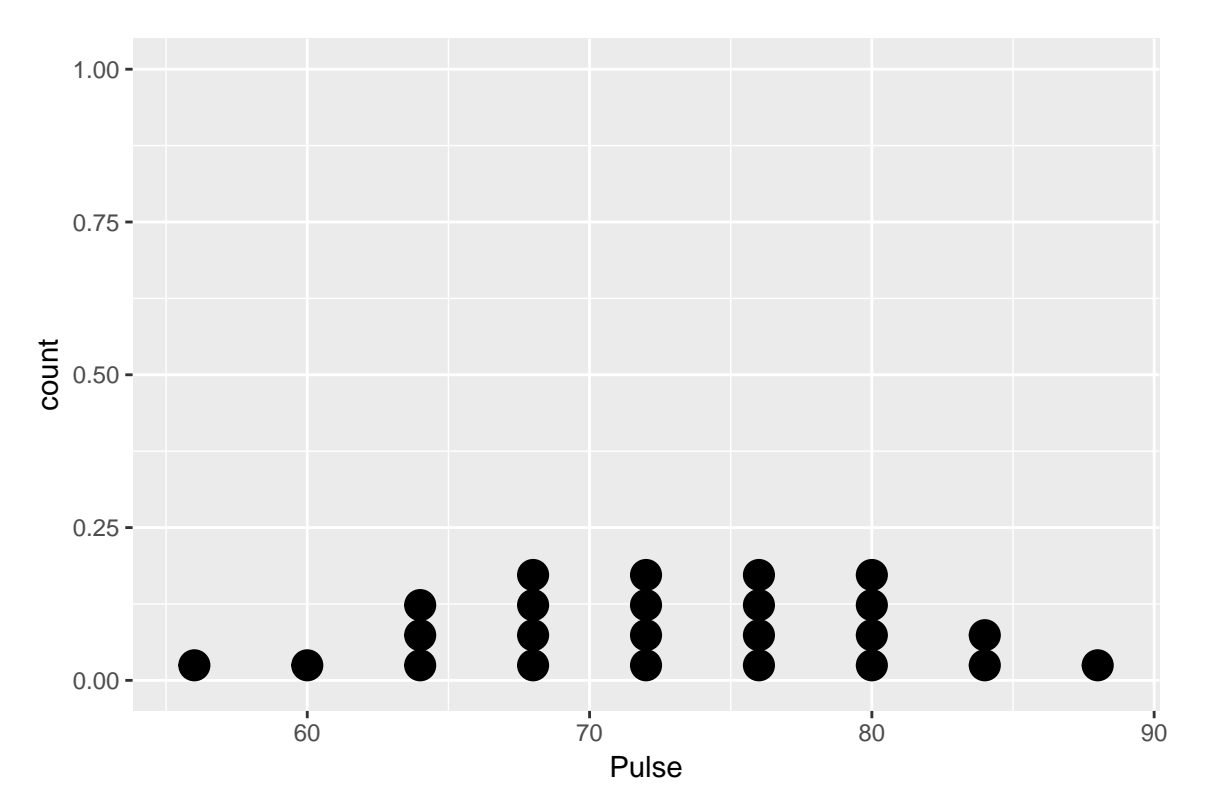

Or on page 49

**with**(Pulse\_rates, **stem**(Pulse, scale = 2))

##<br>## The decimal point is 1 digit(s) to the right of the  $|$ ## ## 5 | 6 ## 6 | 0444 ## 6 | 8888 ## 7 | 2222 ## 7 | 6666 ## 8 | 000044 ## 8 | 8

# **Section 3.2: Shape**

#### **Section 3.3: Center**

See calculation and Figure 3.11 on page 53.

```
recent <- filter(Tsunami, Year >= 1989, Year <= 2013)
nrow(recent)
```
## [1] 221

**median**(~ Magnitude, data = recent)

## [1] 7.2

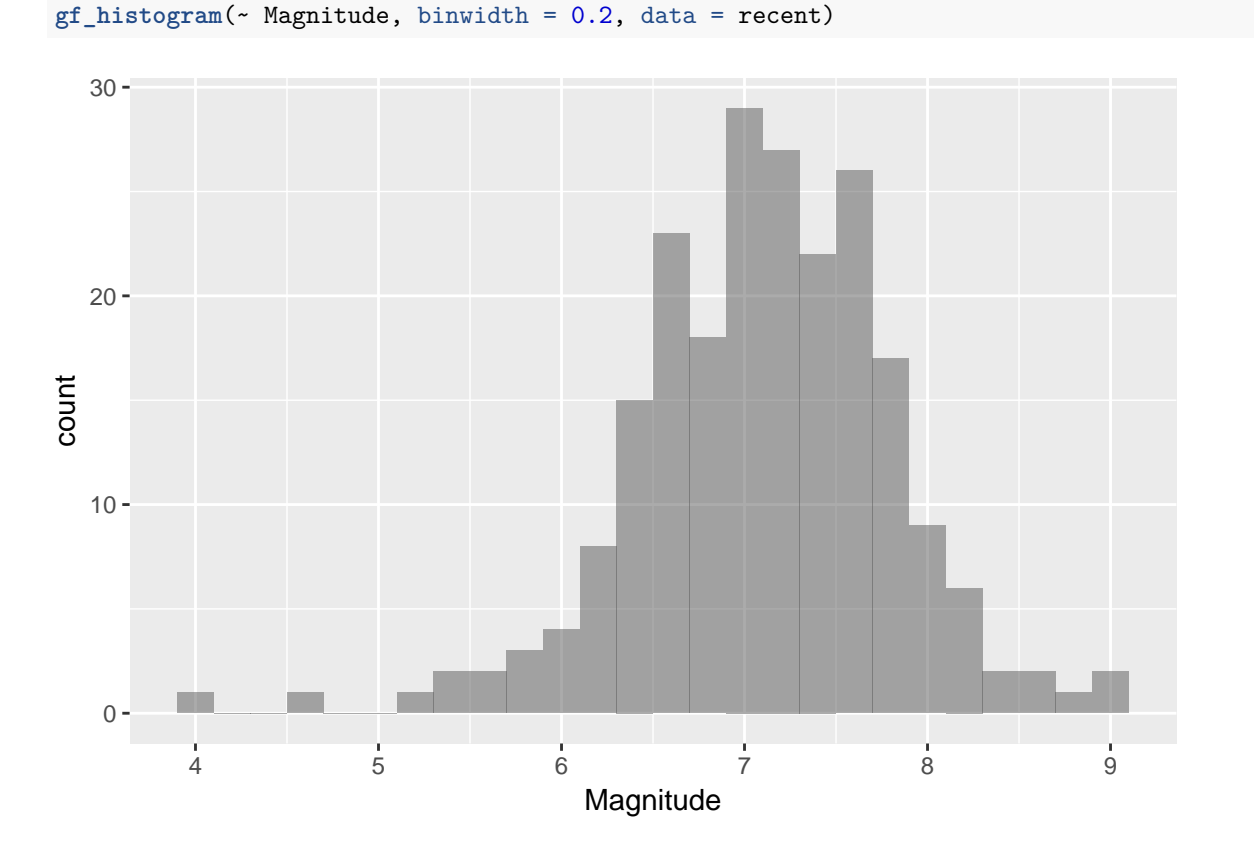

## **Section 3.4: Spread**

See statistics reported on pages 54-55.

**favstats**(~ Magnitude, data = recent)

## min Q1 median Q3 max mean sd n missing ## 4 6.7 7.2 7.6 9.1 7.15 0.702 221 0

**range**(~ Magnitude, data = recent)

## [1] 4.0 9.1

**diff**(**range**(~ Magnitude, data = recent))

## [1] 5.1

**IQR**(~ Magnitude, data = recent)

## [1] 0.9

# **Section 3.5: Boxplots and 5-Number Summaries**

See display on page 57.

**gf\_boxplot**(Magnitude ~ 1, data = recent)

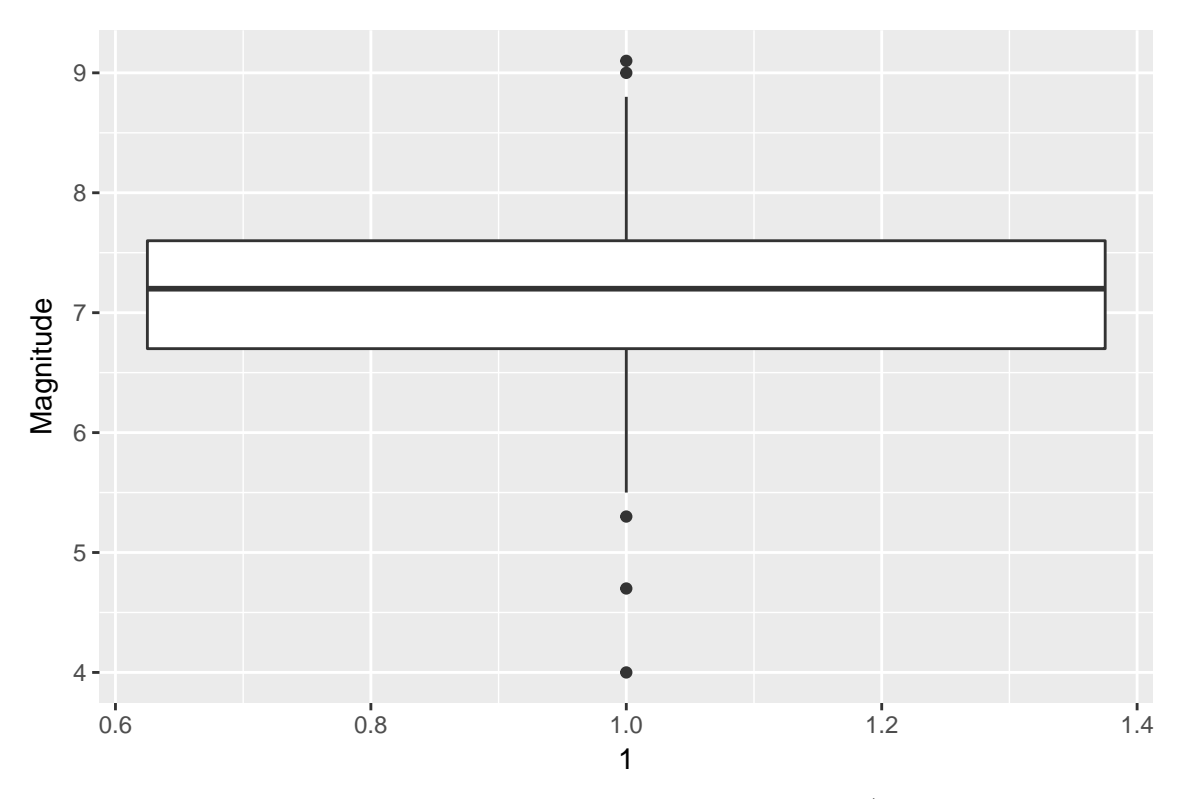

Note that boxplots of a single distribution aren't usually very interesting (more useful displays will be seen in Chapter 4 when we start comparing groups).

## **Section 3.6: The Center of Symmetric Distributions: The Mean**

See calculation on page 59.

**mean**(~ Magnitude, data = recent)

## [1] 7.15

**median**(~ Magnitude, data = recent)

## [1] 7.2

## **Section 3.7: The Spread of Symmetric Distributions: The Standard Deviation**

**sd**(~ Magnitude, data = recent) ## [1] 0.702 **var**(~ Magnitude, data = recent) ## [1] 0.493 **sqrt**(**var**(~ Magnitude, data = recent)) ## [1] 0.702 0.702^2 ## [1] 0.493

The standard deviation squared equals the variance.